## Как да използвам търсачката Google.bg

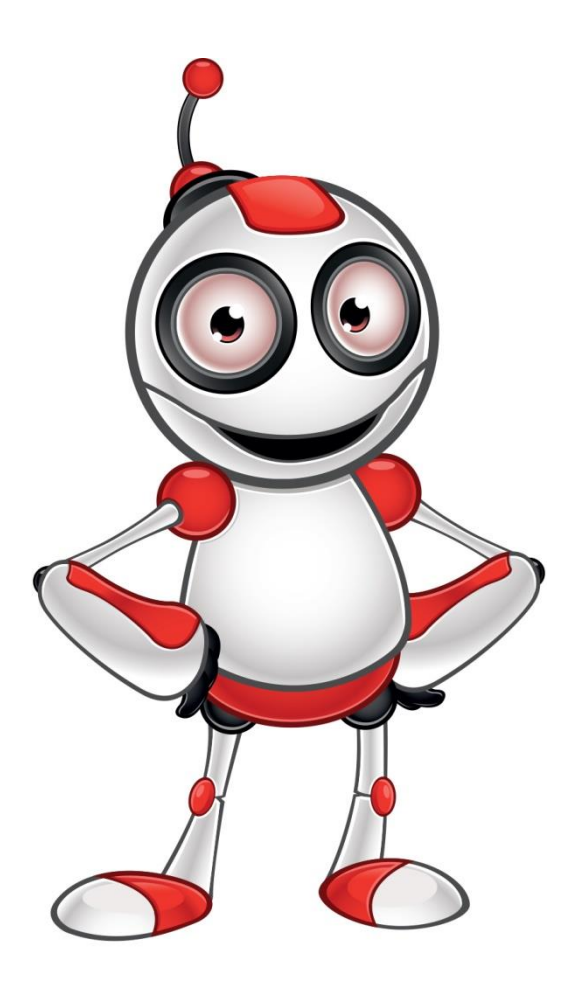

• Колкото и умни да стават търсачките, те все пак си остават машини и ако знаем какви команди да им подадем ще намираме по-лесно информацията в тях.

• Google **не различава малки и големи букви**, както и препинателни знаци или тези символи @#\$%^&\*()=+[], затова не е необходимо да ги пишете в полето за търсене.

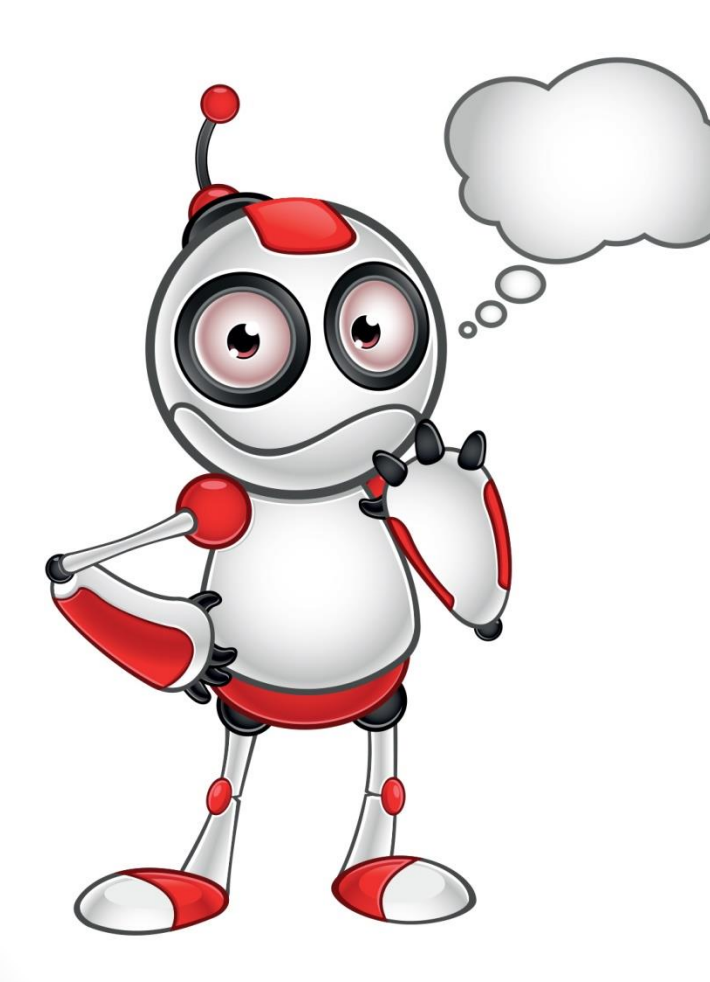

• Търсенето се осъществява чрез заявка, състояща се от една или няколко думи. При съставянето ú потребителят трябва да се стреми да подбере най-точните думи (ключовите думи), които характеризират обекта на търсенето.

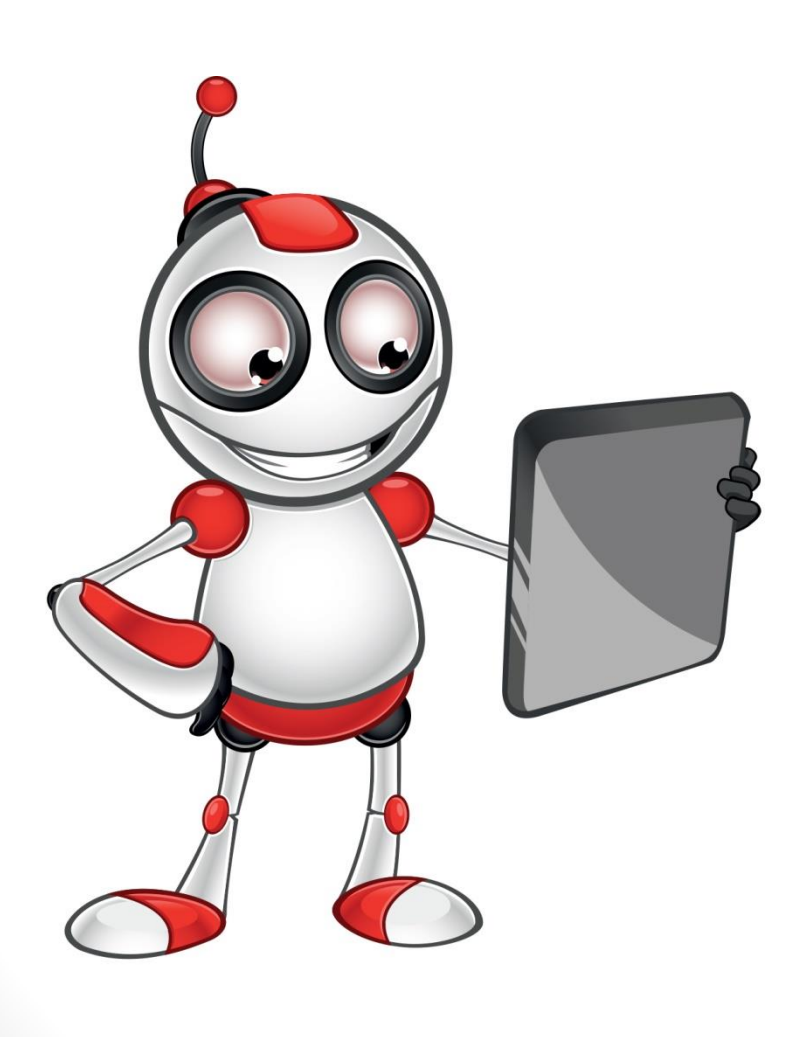

• Когато отваряте сайт от списъка, намерен от търсачката, не го правете с директно щракване върху името му, а кликнете с десен бутон на мишката върху името и от контекстното меню изберете Отваряне в нов раздел/Open in new tab. Нужният ви сайт се отваря в нов раздел, а списъкът с резултатите продължава да ви е под ръка.

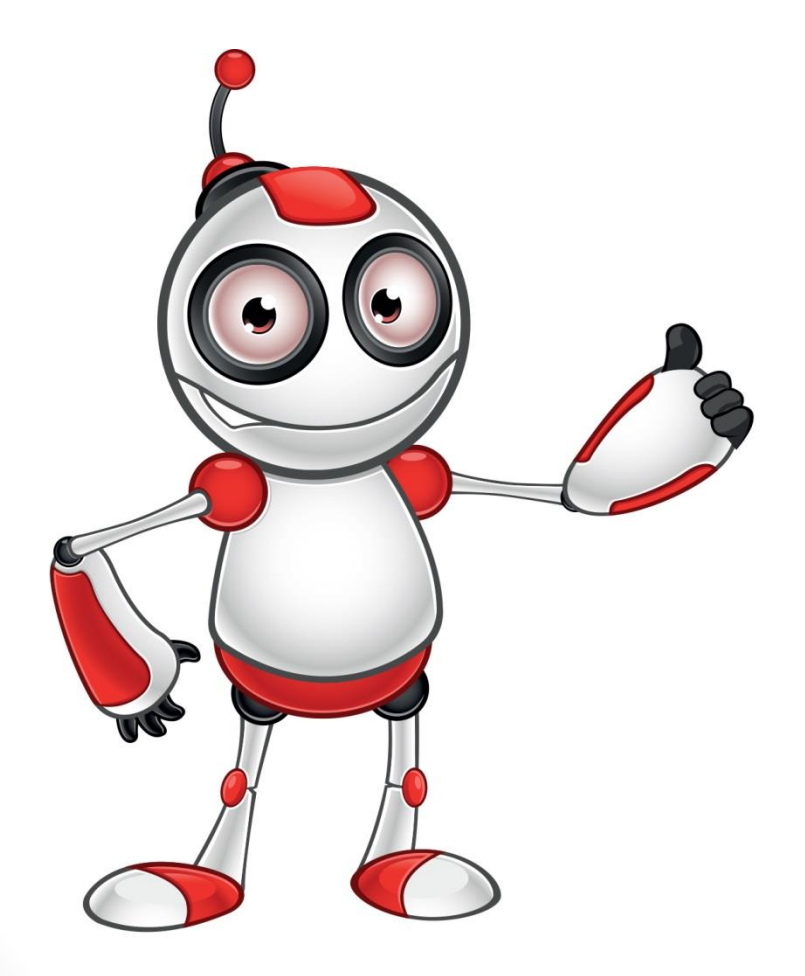

• За да намерим **точна фраза** трябва да я сложим **в "кавички"** , например **"паметник на връх шипка"** ,

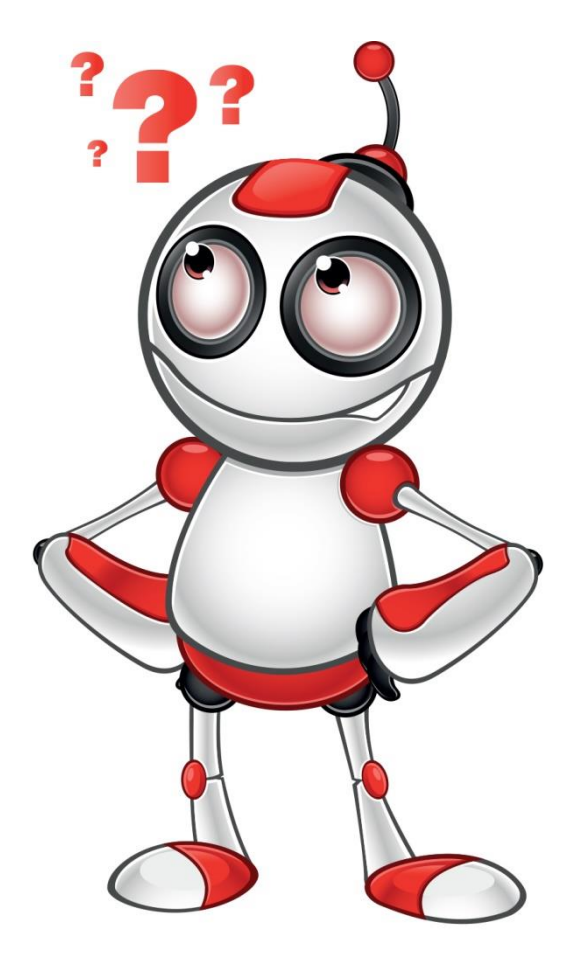

• Ако не си спомняме част от дадена фраза може да я заменим със звезда "\* "

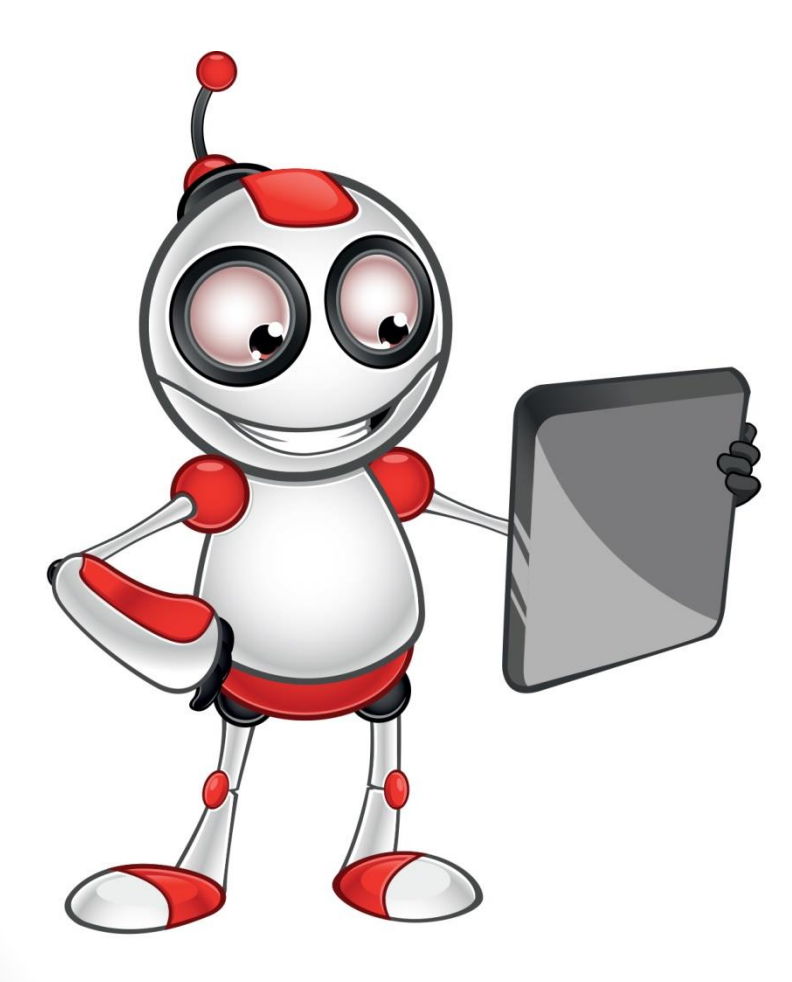

• **Интервал с тире** или минус поставено пред някоя дума, премахва всички сайтове, които я съдържат.

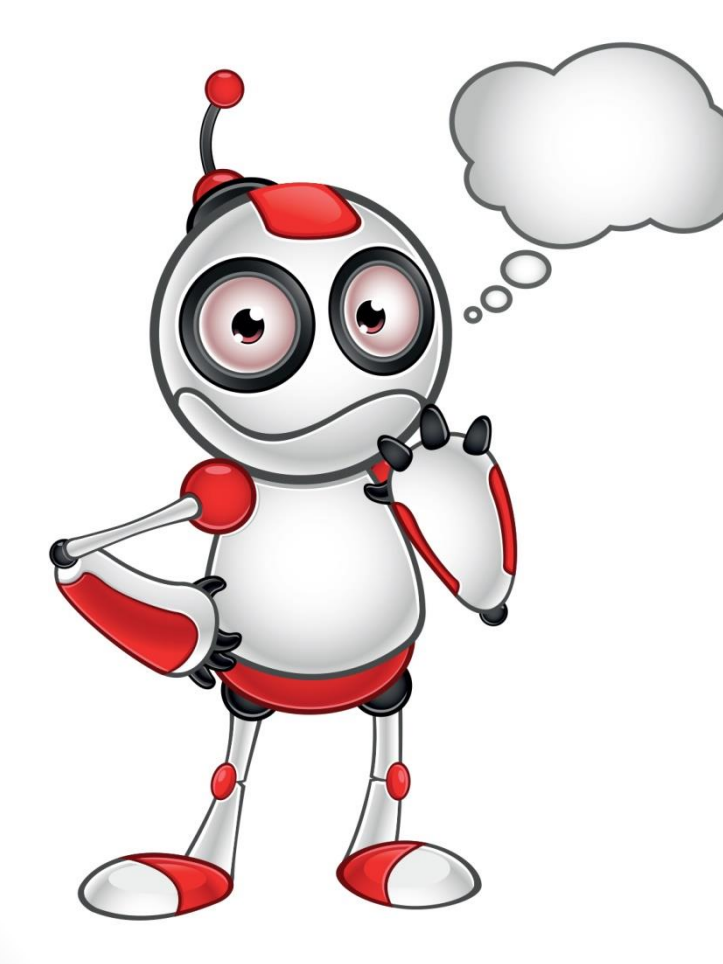

• Ако искате да търсите **синоними на определена дума**, поставете пред нея **без**  шпация "~" .

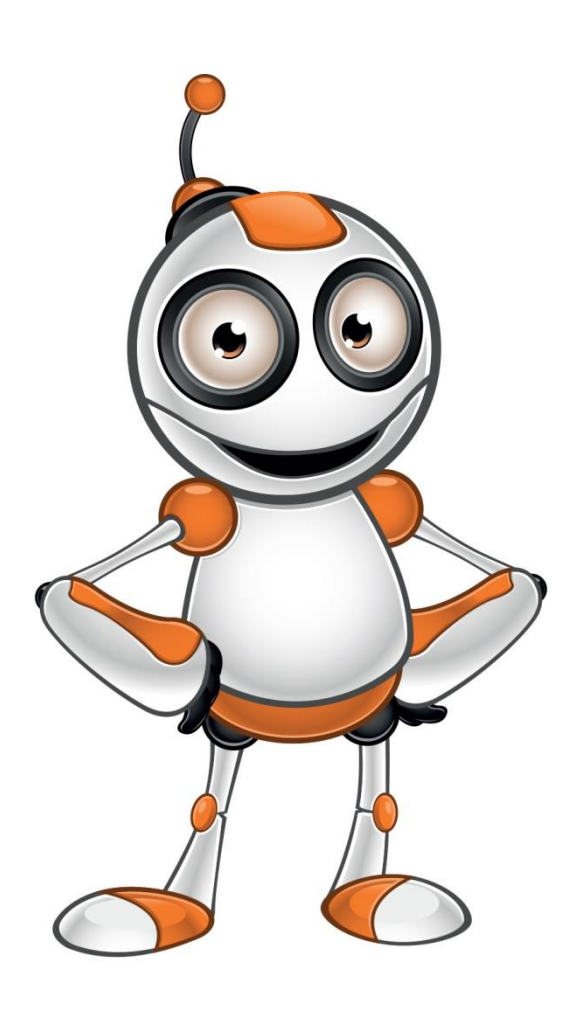

• Ако поставите вертикална черта между две думи, може да я използвате като оператор ИЛИ. Например ако напишете **река | море** Google ще ви покаже резултати с река или море или и двете.

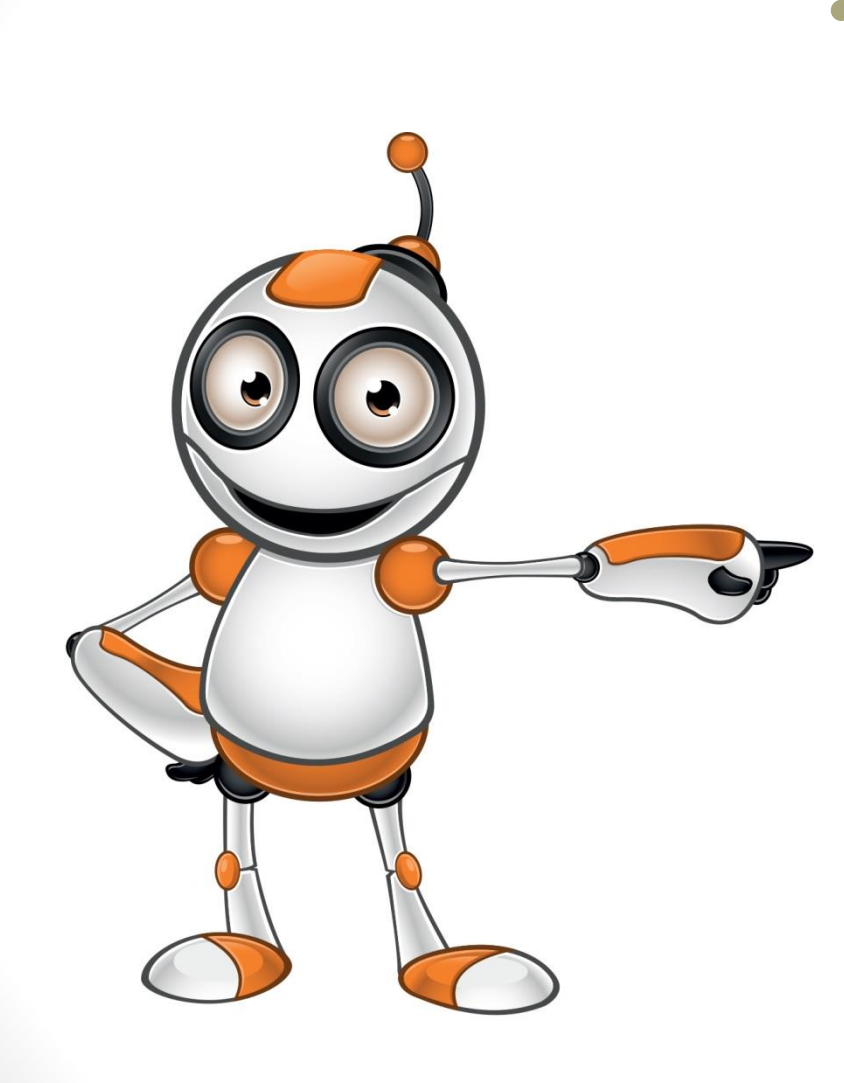

• Ако искате да се покажат резултати на една или на друга дума сложете "**OR** " с главни букви. Например: "Подаръци за жени OR мъже" и ще ви се покажат всички подаръци за мъже и жени.

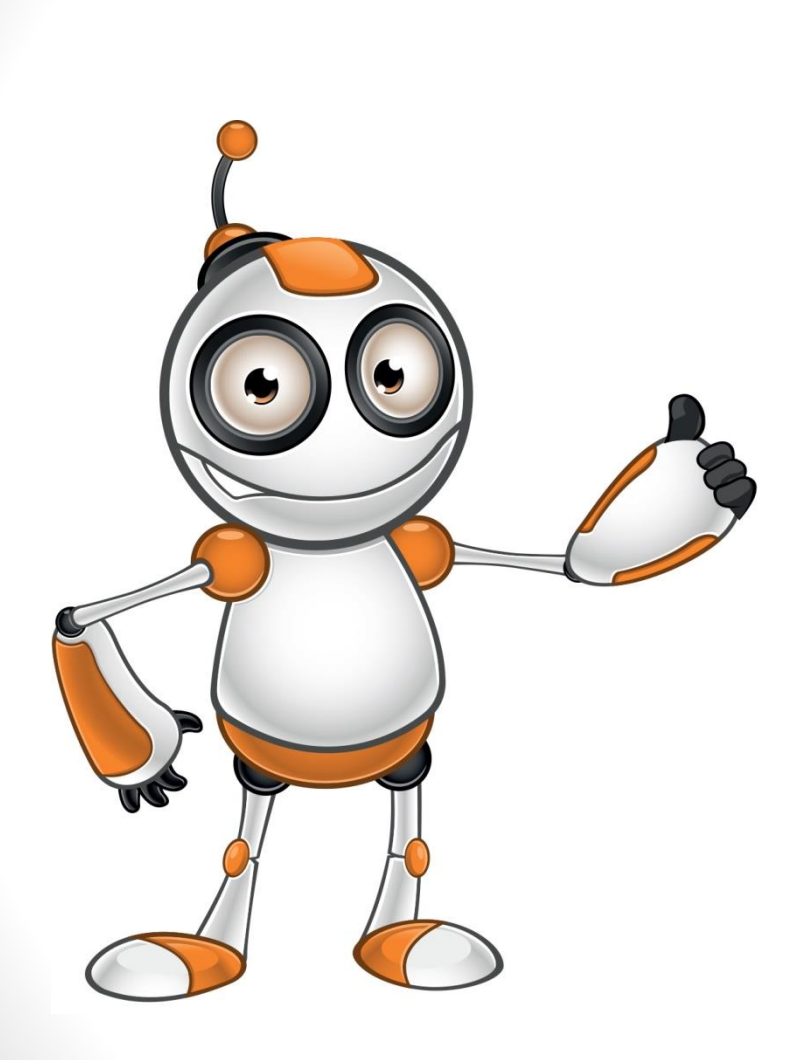

• Ако искате да намерите нещо в интервал от време, сложете датите и две точки между тях. Например: " **Български изобретения 1850..1900** " – това ще ви покаже резултати с цифри поголеми от 1850 и помалки от 1900.

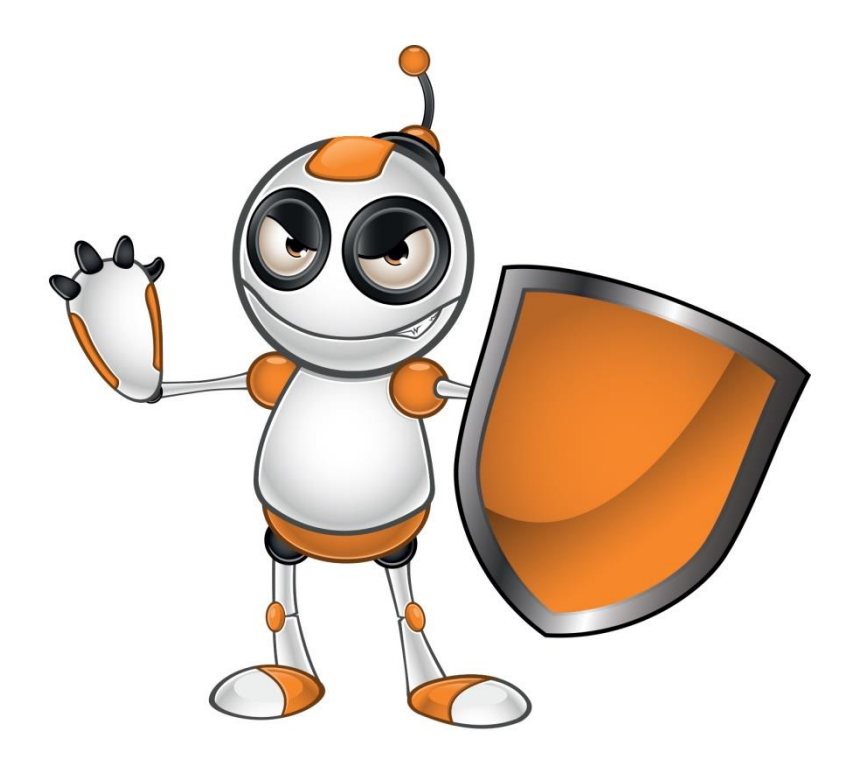

- Може да използвате скобите и при търсене по същия начин както в математиката. Например:
- ( site:twitter.com OR site:facebook.com ) AND intitle:SuppleSolutions

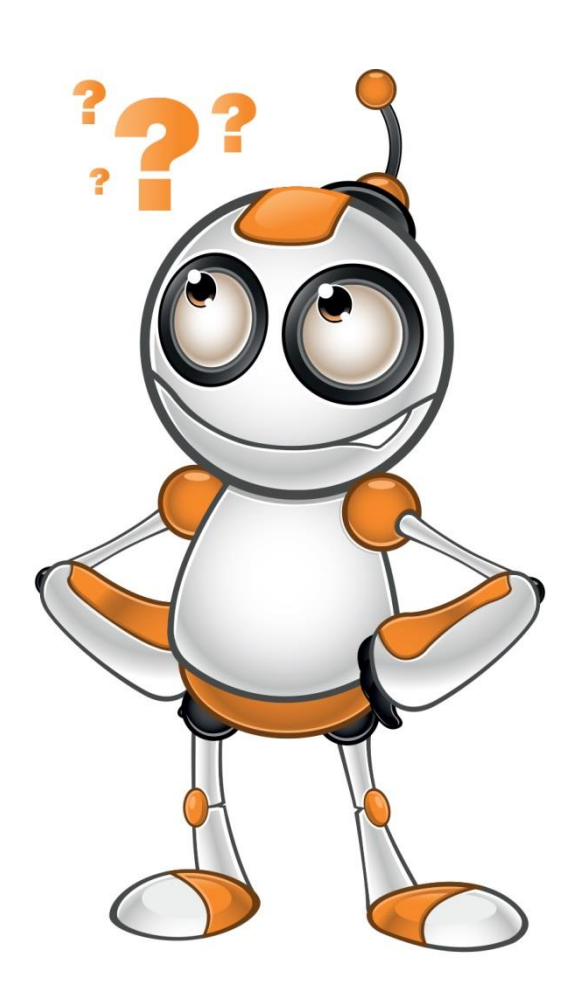

• **AND** – това играе ролята на свързващото И. С него се поставят условия на Google който трябва да върне резултат след като изпълни всички условия.

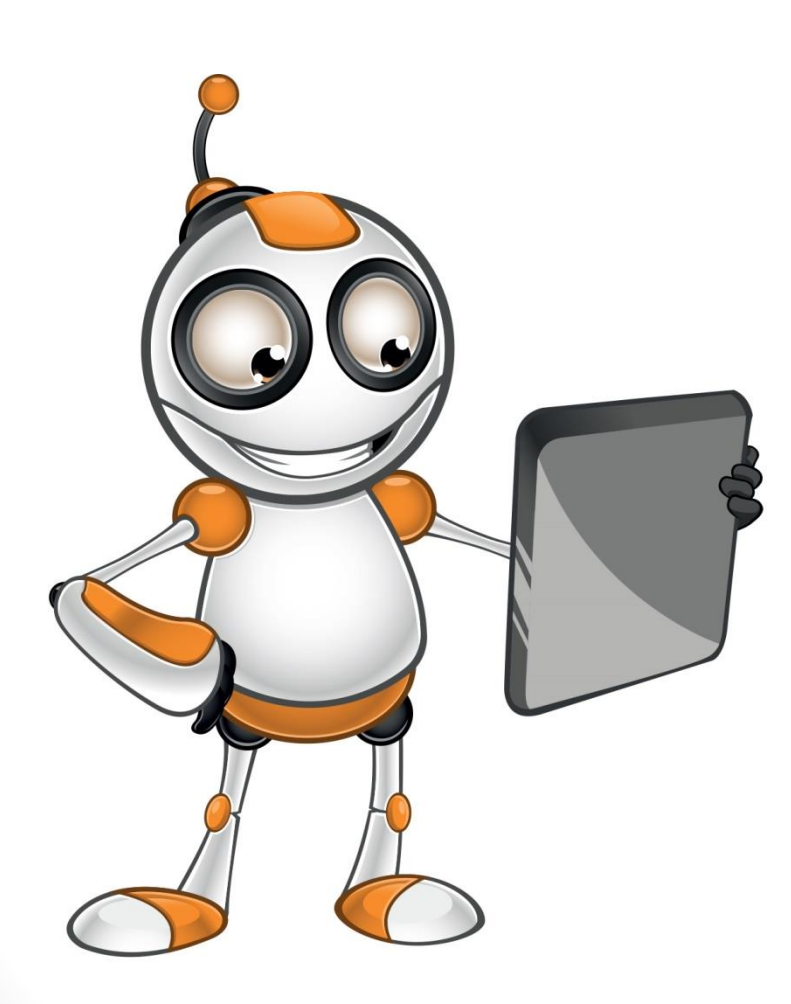

• **Filetype** е страхотен оператор ако искате да намерите само текстови файлове или резултати с разширение на определен файл. Например олимпиада filetype:ppt ще намери всички презентации, съдържащи думата олимпиада.

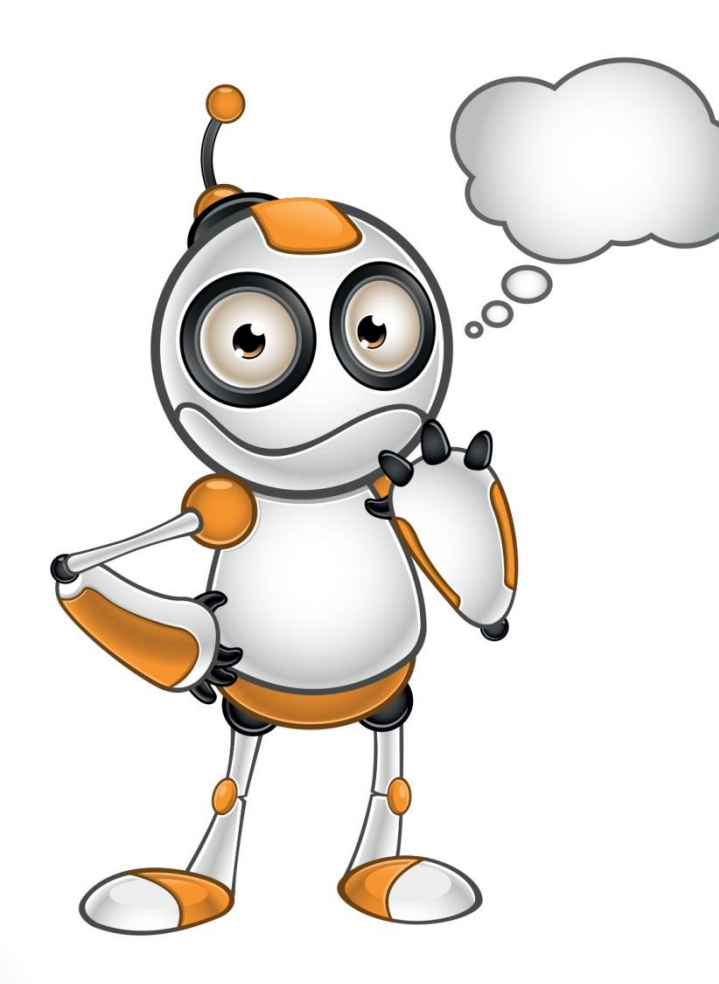

• Ако искате да търсите само в един точно определен сайт, използвайте оператора "**site**:".Например: "**иван site:vesti.bg**" ще покаже всички споменавания и резултати за иван в сайта vesti.bg.

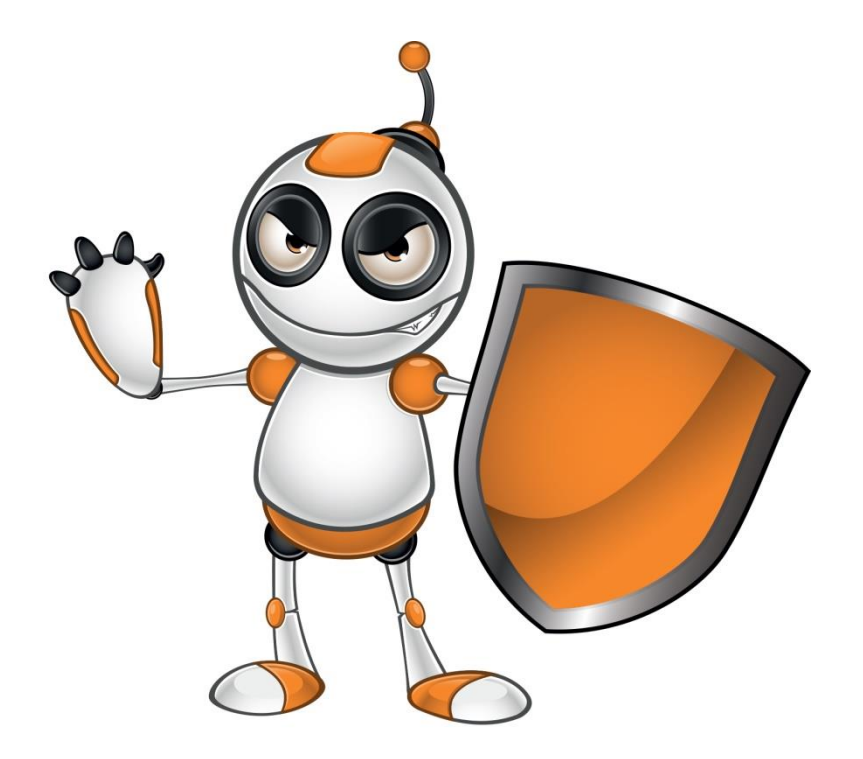

• Търсачката позволява и откриване на изображения. Щракнете върху Изображения/ Images